User Manual

## Contents

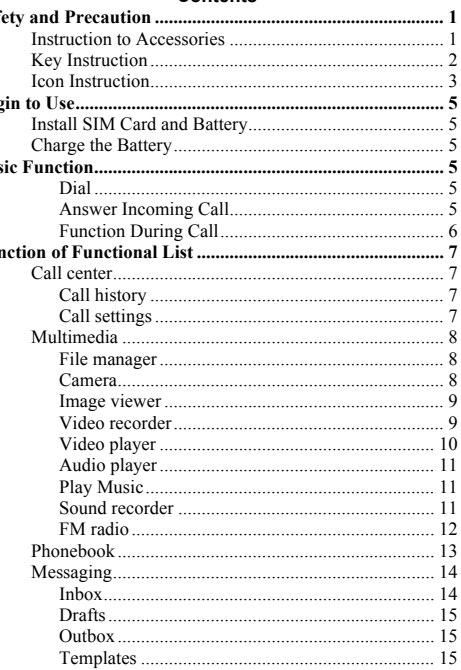

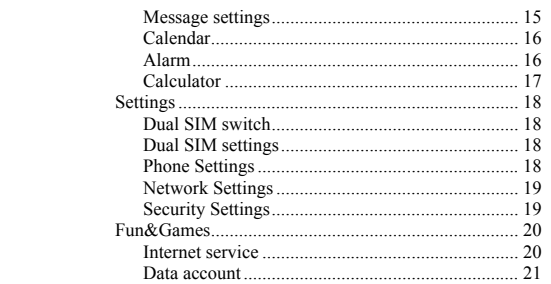

#### **fety and Precaution**

u should read the following information carefully before ng the phone in order to use it safely and effectively.

## **ower the phone on safely**

not use the phone at the location where the phone is hibited using or the phone can cause the disturbance or sks.

## **isturbance**

e mobile communication can be subject to the radio turbance, thus affecting its performance.

## **ccessories and batteries**

ase use the batteries and adapter designed by our npany, or otherwise resulting in explosion.

## **ser's Manual for GSM/GPRS Digital Mobile Phone**

s Manual is correct in the contents when it is published, wever Amgoo reserves the right to modify the technical pecifications without other notification. Some contents in e Manual are possibly distinguished from the real phone 1 will be different according to the installed software, A cards and service providers

**emarks**: AMGOO reserves the right to change or upgrade the product without any prior notice

#### **struction to Accessories**

lease confirm the intact articles as follows are all in the ckage. Please contact with the local distributer in case he missed ones.

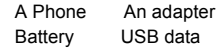

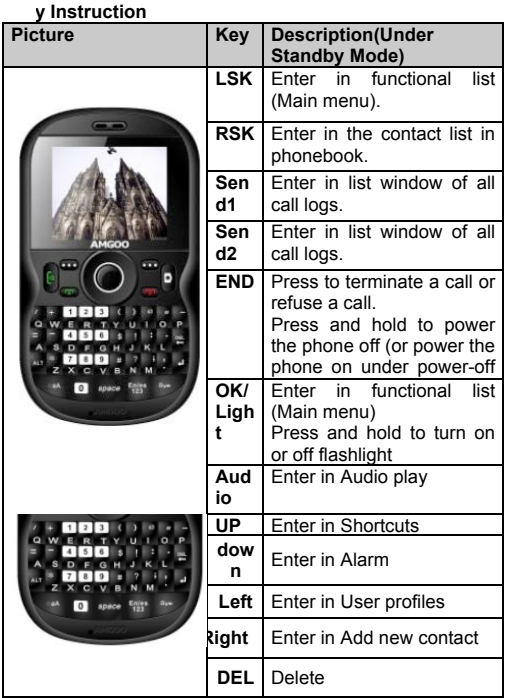

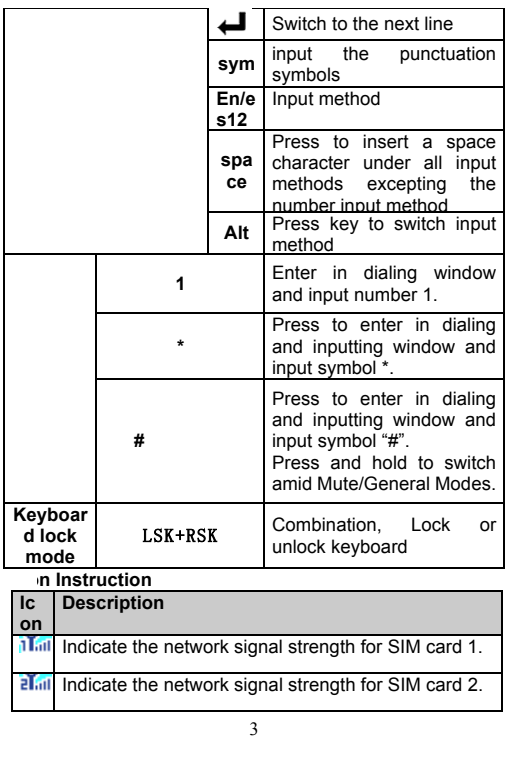

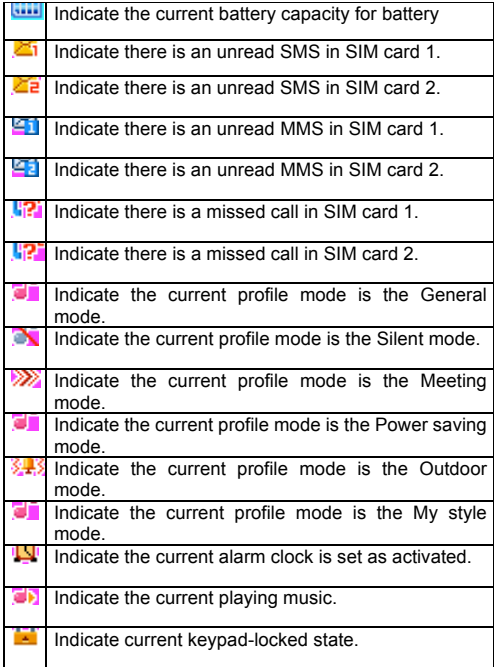

## **egin to Use**

## **stall SIM Card and Battery**

ase be sure to disconnect the phone with the adapter ore disassembling the battery.

## **harge the Battery**

he phone will release the warning tone displaying the sufficient battery capacity with the indication of the empty tery icon when the battery capacity is lower.

. Insert the adapter in AC electric outlet, connect the apter to the phone.

. The symbol indication of charging the battery appears the screen.

Pull the adapter apart from the power supply socket and then pull the adapter out of the phone after completion of the charge.

**asic Function ial**

u can dial with several ways as follows:

- **•** Input the phone number and then press **[Send1/Send2]** under the standby mode.
- Press **[Send1/Send2]** to dial a phone number listed in the recent call log under the standby mode.
- Press and hold numeric keys **[2]-[9]** to dial the shortcut phone number.
- Dial with the contact name or phone number in the phone book.

**nswer Incoming Call**

u can perform as follows when there is an incoming call.

**ess [Send1/Send2]** to receive the incoming call. You an use the earphone to answer the call when the generic phone Press **[End]** to decline an incoming call. **unction During Call** 

u can use many functions during the call process. **ption During call** 

ress **<Options>** to use the following options:

**Hold single call:** temporarily hold the current call. **End single call:** end the current call.

ew Call: call the opposite party to build a Call to Many. **Phonebook:** enter in the phonebook menu.

**Call history:** view the information of the missed, dialed or answered calls in SIM card 1 or 2.

**Messaging:** enter in the SMS menu.

**Sound recorder:** record the current call.

**Mute:** open or close the mute mode.

**DTMF:** open or close the DTMF function during the call.

#### **aunch or Close Hand-free Function**

ess <H-Free>/<H-Held> to open or close the hand free ction.

#### **hange Text Input Method**

**Example 3 is [Alt] key to select the desired input methods:** 

ultitap abc, Multitap es, Multitap fr, Multitap ru, Multitap , Multitap AR123, Multitap FA, Multitap HI, Numeric.

**ther operation** 

Press key **[ ]** under all input methods to input the punctuation symbols.

Press numeric key **[DICLUC**] to insert a space

character  $u = \frac{1}{2}$ l input methods

Press key [<sup>1</sup><sup>2</sup><sub>1</sub><sup>2</sup>] to delete the character.

Press key **[ ]** to switch to the next line.

Press key  $[$   $\blacksquare$  ] to switch English input; pressing other keys at the same time and then, enter the capital letters

#### **unction of Functional List all center**

**ess <Menu>** and select **Call center** under the standby

de if you are desired to enter in this function.

**all history**

ith this function, you can view the information of the issed, dialed or answered calls in SIM card 1 or 2. **all settings**

**Call waiting:** After this function is launched, the network will inform you for the newly incoming call during the call. Please contact with your network operator for details. Perform as follows:

- **Activate:** launch the Call Wait function.
- **Deactivate:** not launch this function.
- **Query status:** view the present status of this function.

**Call divert:** divert the incoming call of a service to a designated phone number under the presetting condition in the function of forwarding the network service. Please contact with your network supplier to launch this function.

**Call barring:** Set up the right of calling and answering. This function requires the network support. You can

launch or close the function. **ultimedia** 

ith this function, you can perform the multimedia ctions, such as snap, shoot or record the voice. **ess <Menu>** and then select **Multimedia** under the ndby mode if desired to enter in this function.

**ile manager**

er the T-Flash card is inserted, there are 3 operating indow pertaining to the file: Open, Format,Details. Please ifrm the store path when opening the folder. **amera**

lease insert the T-Flash card before using this function. ess the **[LSK]** key to select it, enter in the camera

indow, press **[OK]** key to snap. Press the **[LSK]** key to ect the option and you can perform

**se Camera Option** 

ress **<LSK>** to use the following options under the owing view-finding window.

**Photos:** enter in the album to view the photos. **Camera settings:** set the Shutter sound, EV, Night mode,Anti-flicker,Contrast,Delay timer, Cont. shot. **Image settings:**set the Image size and quality. **White balance:** adjust color balance of the photo.

**Scene mode:** select the snapping mode.

**Effect settings:** change the hues for the photos

snapped in the normal mode.

**Storage:** Set the path to preserve photos.

**Restore default:** recover all settings into the initial values.

#### **age viewer**

 $\mu$  can view the photos snapped with the camera through is function.

**hoto list option** 

lect a photo file and press <Options> under the photo window and perform:

**View:** view the selected image.

**Image information:**view the details.

**Browse style :** Select browsing mode

**Send:** send the selected image file to multimedia

**Use as:** use the selected image file to the wallpaper,

to the screen saver, to power on display, to power off display and call picture.

**Rename:** change the name of the image.

**Delete:** delete the selected image.

**Sort by:** sort the images by the name, type, time, size or None.

**Delete all files:** delete all selected images.

**Storage:** Set the path to preserve photos.

#### leo recorder

ase insert the T-Flash card before using this function. ess the left soft key to select it, enter in the Digital mcorder window, press OK key to snap. Press the left

t key to select the Option and you can perform.

#### **se Digital Video Camera Options**

- **ress <LSK>** under the video-finding window and perform: **Camcorder Settings:** set up the video camera parameters.
- $\overline{9}$ **White balance:** select from options: Auto, Daylight,

Tungsten,Fluorescent,Cloudand Incandescence.

 **E V:** adjust the exposure to highlight the definition of the image.

- **Night mode:** set the function on or off.
- **Anti-flicker:**set the anti-flicker value.
- **Video settings:** set the video parameters. **Video quality:** select video quality. **White balance:** select from options: Auto, Daylight,

Tungsten,Fluorescent, Cloudy and Incandescence. **Effect settings:** set the effect settings: Normal, Grayscale, Sepia ,Sepia green, Sepia blue and Color invert.

**Storage:** Set the path to preserve video.

**Restore default:** recover to the initial state.

## **leo player**

ase insert the T-Flash card before using this function. ter in the video player window, select a video file, press e **[LSK]** key to select it, performing: Play, Send, Rename, elete, Delete all files, Sort by,storage.

**Play:** play the Video.

Send: send the selected video file to multimedia **Rename:** change the name of the current video file. **Delete:** delete the currently-selected video file. **Delete all files:** delete all the currently-selected video files.

Sort by: sort the video files by menu: name, type, time 、size or None.

**Storage:** Set the path to preserve video.

## **udio player**

u can enjoy the music with this function. **lay Music**

u can use the following keys during the play.

lect a music file, press [LSK] to use the following ions:

- **Play:** play the currently-selected song. **Details:** view the detailed information of the currently-selected song. **Refresh list:** Update the music player list. **Settings:** set up the music player.
- **Pre. playlist:** Set the playlist path.
- **List auto gen:** set up to turn on/off the function.
- **Repeat:** set up to open/close in two menus: Single
- Song Cycle and All Songs Cycle.
- **Shuffle:** set up to open/close the function.
- **Background play:** set up to open/close the function.

**ound recorder**

ess the [LSK] to select it, entering in the recorder indow to record file.

**ecord file list option** 

lect a record file and press **<Options>** under the record list window and perform:

**New record:** New call recording.

**List:** View recorded documents.

**Play:** play the selected record file.

**Append:** Selected to continue recording after the recording**.**

**Rename**: rename the selected record file. **Delete:** delete the selected record file. **Delete all files:** delete all record files. **Use as:** send the record file To User Profile. **Send:** send to multimedia message, **Settings:** set up the storage location, file

format,audio quality. **M** radio

u can receive the FM broadcast with this function.

**eceive FM Broadcast** 

ess [OK] under the radio window to receive the FM adcast.

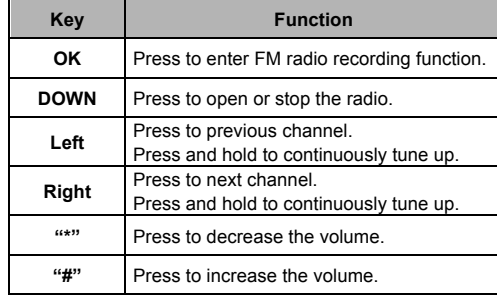

**Radio option** 

ress **<Options>** under the radio window to use the owing options:

**Channel list:** play, edit or delete the saved annels.

**Manual input:** manually input the channel to arch.

**Auto search:** automatically search the channel.

**Settings:** Can set the background play, dspeaker turn on/off,record formats: AMR / WAV, the

tio quality low / high, recorded files are stored. **Record:** Recording the current FM program.

**Append:** continuously record after the previous

ord file and append it after the record file.

**File list:** list all recorded files.

**honebook**

u can save the phone number in the memories of SIM ds or phone.

**Add new contact:** With this function, you can add a new contact in the phonebook.

**To SIM1/SIM2**

**To Phone**

**Send text message:** send an SMS to the current contact.

**Send Multimedia Message:** send an MMS to the current contact.

**Call:** Call use SIM1 or SIM2 selected contact

**IP dial**: You can conduct SIM1/SIM2 IP dial for the entry if the SIM1/SIM2 IP dial function is activated.

**Edit:** edit the current contact.

**Delete:** delete the current contact.

**Copy:** You can copy the contact information to phone,SIM1,SIM2.

13 **Move:** move the contact from phone to the SIM card 1 or SIM 2, move the contact from SIM 1 to SIM 2 or phone, move the contact from SIM2 to SIM 1 or phone.

**Add to Blacklist:** Add to blacklist the contact.

## **essaging**

**ext message/ Multimedia message** Input the SMS/MMS and press **<Options>** under the current window to perform:

- **Send to:** directly input the contact phone number or search a phone number of the receiver and finally press **Send** button.
- **Input method:** change the input method.<br> **Insert template:** insert the template
- **Insert template:** insert the template.
- **Advanced**: Insert the number,name,bookmark.
- **Save to Drafts:** save to SMS/MMS drafts.
- **box**

elect a SMS/MMS entry and press **<Options>** under the ox list window to perform:

**View:** view the SMS/ MMS.

**Reply :** reply the SMS/MMS to the sender.

**Call sender**: You can call the sender.

**Forward:** forward the entry to other;

**Delete:** delete the entry of the message;

**Save:** Add contacts to SIM1, SIM2, phone.

**Advanced**:

**Use number:** use the numbers in the message.

**Use URL:** you can open the website link in the SMS. **Use USSD:** Use the data dial-up or send to voice call in the SMS.

## **rafts**

ith this menu, you can create and save SMS/MMS as <sub>ft</sub>. You can perform for some SMS as follows:

**View:** view the SMS/MMS.

**Send:** send the selected SMS/MMS.

**Edit:** edit the sent SMS/MMS.

**Delete:** delete the selected SMS/MMS.

**Delete all:** delete all SMS/MMS in the Drafts.

**utbox**

lect a SMS/MMS entry and press <Option> under the box list window to perform:

**View:** view the SMS/MMS.

**Resend:** resend the selected SMS/MMS.

**Edit:** edit or revise the entry of the SMS/MMS.

**Delete:** delete the selected SMS/MMS.

**Delete all:** delete all SMS/MMS in the outbox.

**emplates**

ith this function, you can make or use the quently-used SMS templates.

**Use:** create a new message from the template.

**Edit:** edit the selected template.

**Remove:** delete the selected template.

## **essage settings**

u can set UP various SMS service options with this ction.

**Text message:** Set up the SMS related settings.

**Multimedia message:** Set up the MMS related settings

**Service message:** can set the enable push, enable

service loading .

#### **alendar**

w the routines or the memo saved in the calendar.

e phone will prompt you with the related affairs in sisting you to manage your daily schedule.

## lect Date in Calendar

e screen will highlight the date of today after displays e but calendar when you enter in the calendar ction.

Press **[Left/Right]** to move by day.

Press **[UP/DOWN]** to move by week.

**alendar Option** 

**ress** <**Options>** under the calendar window to use the owing options:

**View:** enter in the routines of the predetermined date to view the event

**View all:** view the reminder, meeting, course.

**Add event:** create affairs under the selected date.

**Delete event:** delete the event.

**Jump to date:** return to the calendar window after inputting the designated date with the cursor stopping on the inputting date.

**Go to today:** Back to today date.

**Go to weekly view:** use the weekly view to see the calendar.

**larm** 

et that the alarm clock will ring at specific time with this ction.

#### **et up alarm clock**

Select an alarm clock and enter into alarm clock setup window.

- Set up the alarm clock with the following setting:
- $\diamondsuit$  Set the alarm clock status as on or off.<br>  $\diamondsuit$  Set the alarm clock time.
- Set the alarm clock time.
- $\Leftrightarrow$  Select the ring mode as Everyday, Once or Days.
- 
- $\diamond$  Select the Snooze time.
- $\Leftrightarrow$  Select alert type. Press**<done>**.

## **alculator**

u can conduct the basic arithmetic operations.

Input the first number.

Press one of directional keys to select the arithmetic operation sign.

Input the second number.

Press **[LSK]** or **[OK]** to view the calculation results.

**book reader**

**Open ebook:** View the selected document.

**Clean up bookshelf:** Updated list of e-books.

**Global settings:** set the system contents of the default.

**Book info:** E-book shows the details of the selected.

**Delete:** delete the selected e-books.

**Delete all files:** delete all File List in the e-books.

**Sort by:** sort the e-books files by menu: Name, Type, Time, Size or None.

**Apply global settings:** Return to system default. **Help:** instruction to the game operation.

**ettings**

 $\mu$  can set various functions of the phone with these ctions.

**ess <Menu>** under the standby window and then select **ettings** if you desire to enter in this function.

**ual SIM switch**

lected by the user to manually selected or automatically cided by the SIM cards.

**ual SIM settings**

alize to switch amid the Dual SIM open, Only SIM1 en, Only SIM2 open.

**hone Settings**

u can customize your favorite phone functions based *ur* interest with this function.

**Flash Light:** set up to turn on/off the function.

**Time and date:** you can set up time/date and time zone for your phone.

**Schedule power on/off:** you can set up to power the phone on/off at the set time. This function can be opened or closed.

**Language:** select the language used for the phone.

**Pref. input methods:** select the default input method. **Display:**

 **Wallpaper:** select your favorite picture as the wallpaper of the standby window.

 **Screen saver:** select your favorite picture as the screen protection.

- **Power on/off display:** press the up and down navigation keys to select the animation upon powering the phone on/off.
- **Show date and time:** set up to open/close the function

**Dedicated Key:** edit the up, down left,right keys.

**Flight mode:**set up normal mode or flight mode. **LCD backlight:** set the brightness and time.

**etwork Settings**

- t up the phone network with this function.
- **SIM1/ SIM2 network settings:**
- **Network selection:** press the up and down navigation keys to select the ways of connecting with the network in Re-search, Select network and search mode and press the OK button to finish the setup.

## **ecurity Settings**

u can manage your phone safely with this function. he phone password, SIM card password and PIN2 upport 4-8digits, do not support other characters. The inal password of the phone when leaving the factory is 234. The password and PIN2 and SIM card are provided the network operator

ien the PIN/PIN2 is input wrongly in successively three es, the SIM card will be locked.If the PUK is input ongly in successively 10 times. The SIM card will be ked and discarded permanently.

## **SIM1/SIM2 security**

 **PIN lock:** open or close the PIN lock function. When PIN lock is launched, the PIN shall be input

upon each power-on.

**Change PIN**: you can change the PIN.

**Change PIN2**: you can change the PIN2. **Auto keypad lock:** press the left soft key to set up for the keypad lock in menus: off, 5 Sec, 30 Sec, 1 min and 5 min.

**un&Games ternet service**

u can surf on the network with this function. After ering in the function, you can perform:

**Homepage:** indicate the default website of the internet.

**Bookmarks:** to save the commonly-used website.

**Input address:** input the website to be searched and

press OK button to access to the network directly. **Recent pages:** browse the saved record of the browsed WebPages.

**Settings:** set up WAP-related service.

- **Homepage: set the default or user defined of the network.**
- **Select profile: select an SIM card to access to WAP.**
- **Data account: View data account information.**
- **Browser options: you can clear away the cache remained when at access to the network and clear away the personal data related when at registration of the network and authentication to the network.**
- **Preferences: set up the timeout,show**

**pi**cture,cache,cookies.

ta account

ter in GSM account list; select an entry to edit its

**Account name:** edit the name of the account.

**APN:** edit the accessed APN.

**User name:** the user's name accessing to APN server**.**

**Password:** edit the access password to APN server. **Auth.type:** select one of certification modes used by the WAP identity certificate.

**SIM selection:**select the SIM card.

**Advanced settings:**set up homepage,connection type,use proxy,primary DNS,secondary DNS,IP address,subnet mask.

**perating Environment** 

ase use the phone at applicable temperature range - $10$  to 50 $\degree$ .

**Emergency Call** 

he phone uses the wireless signal similarly with other peless phone and cannot be ensured to connect under cases. Thus, the important calls should do not rely on eless phone only, in stance medical emergency call.

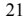

# **FCC RF EXPOSURE INFORMATION:**

# WARNING!! Read this information before using your phone

In August 1986 the Federal Communications Commission (FCC) of the United States with its action in Report and Outer FCC 96-326 adopted an updated safety standard for human exposure to radio frequency (RF) electromagnetic energy emitted by FCC regulated transmitters. Those guidelines are consistent with the safety standard previously set by both U.S. and international standards bodies. The design of this phone complies with the FCC guidelines and these international standards. Use only the supplied or an approved antenna. Unauthorized antennas modifications, or attachments could impair call quality, damage the phone, or result in violation of FCC regulations. Do not use the phone with a damaged antenna. If a damaged antenna comes into contact with the skin, a minor burn may result. Please contact your local dealer for replacement antenna.

## **BODY-WORN OPERATION:**

This device was tested for typical body-worn operations with the back of the phone kept 1.5cm from the body. To comply with FCC RF exposure requirements, a minimum separation distance of 1.5cm must be maintained between the user's body and the back of the phone, including the antenna, whether extended or retracted. Third-party belt-clips, holsters and similar accessories containing metallic components shall not be used. Body-worn accessories

that cannot maintain 1.5cm separation distance between the user's body and the back of the phone, and have not been tested for typical body-worn operations may not comply with FCC RF exposure limits and should be avoided.

For more information about RF exposure, please visit the FCC website at www.fcc.gov

Your wireless handheld portable telephone is a low power radio transmitter and receiver. When it is ON, it receives and also sends out radio frequency (RF) signals. In August, 1996, the Federal Communications Commissions (FCC) adopted RF exposure guidelines with safety levels for hand-held wireless phones. Those guidelines are consistent with the safety standards previously set by both U.S. and international standards bodies:

<ANSIC95.1> (1992) / <NCRP Report 86> (1986) / <ICIMIRP> (1996)

Those standards were based on comprehensive and periodic evaluations of the relevant scientific literature. For example, over 120 scientists, engineers, and physicians from universities, government health agencies, and industry reviewed the available body of research to develop the ANSI Standard (C95.1). Nevertheless, we recommend that you use a hands-free kit with your phone (such as an earpiece or headset) to avoid potential exposure to RF energy. The design of your phone complies with the FCC guidelines (and those standards).

Use only the supplied or an approved replacement antenna. Unauthorized antennas, modifications, or attachments could damage the phone and may violate FCC regulations.

## **NORMAL POSITION:**

Hold the phone as you would any other telephone with the antenna pointed up and over your shoulder.

# **TIPS ON EFFICIENT OPERATION:**

For your phone to operate most efficiently:

• Extend your antenna fully.

**•** Do not touch the antenna unnecessarily when the phone is in use. Contact with the antenna affects call quality and may cause the phone to operate at a higher power level than otherwise needed.

# **Vehicle mounted external antenna (Optional, if available))**

A minimum separation distance of  $\frac{7.9}{2}$  inches (20cm) must be maintained between the user / by stander and the vehicle mounted external antenna to satisfy FCC RF exposure requirements.

# RF Exposure Information:

FCC RF Exposure requirements: The highest SAR value reported under this standard during product certification for use next to the body with the minimum separation distance of 1.5cm is 1.**<sup>500</sup>** W/kg, next to the head is **<sup>0</sup>**.**<sup>899</sup>** W/kg. This transmitter must not be collocated or operating in conjunction with any other antenna or transmitter.

This device complies with part 15 of the FCC rules. Operation is subject to the following two conditions:

(1) this device may not cause harmful interference, and

(2) this device must accept any interference received, including interference that may cause undesired operation.

NOTE: The manufacturer is not responsible for any radio or TV interference caused by unauthorized modifications to this equipment. Such modifications could void the user's authority to operate the equipment.

NOTE: This equipment has been tested and found to comply with the limits for a Class B digital device, pursuant to part 15 of the FCC Rules. These limits are designed to provide reasonable protection against harmful interference in a residential installation. This equipment generates uses and can radiate radio frequency energy and, if not installed and used in accordance with the instructions, may cause harmful interference to radio communications. However, there is no guarantee that interference will not occur in a particular installation. If this equipment does cause harmful interference to radio or television reception, which can be determined by turning the equipment off and on, the user is encouraged to try to correct the interference by one or more of the following measures:

- Reorient or relocate the receiving antenna.

- Increase the separation between the equipment and receiver.
- -Connect the equipment into an outlet on a circuit different from that to which the receiver is connected.

-Consult the dealer or an experienced radio/TV technician for help

Do not use the device with the environment which below minimum  $-10^\circ$ . the device may not work.

 Changes or modifications to this unit not expressly approved by the party responsible for compliance could void the user's authority to operate the equipment.